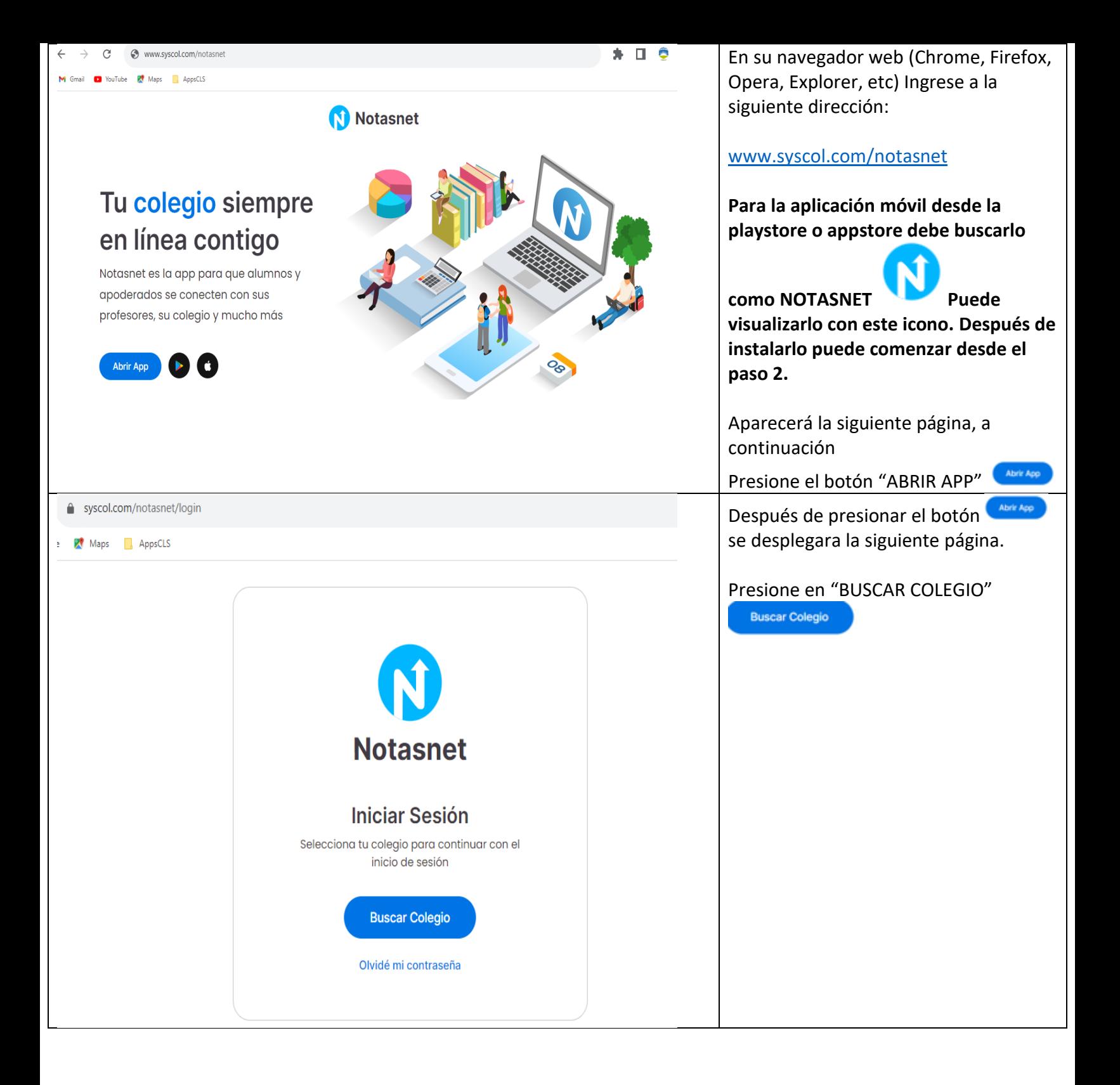

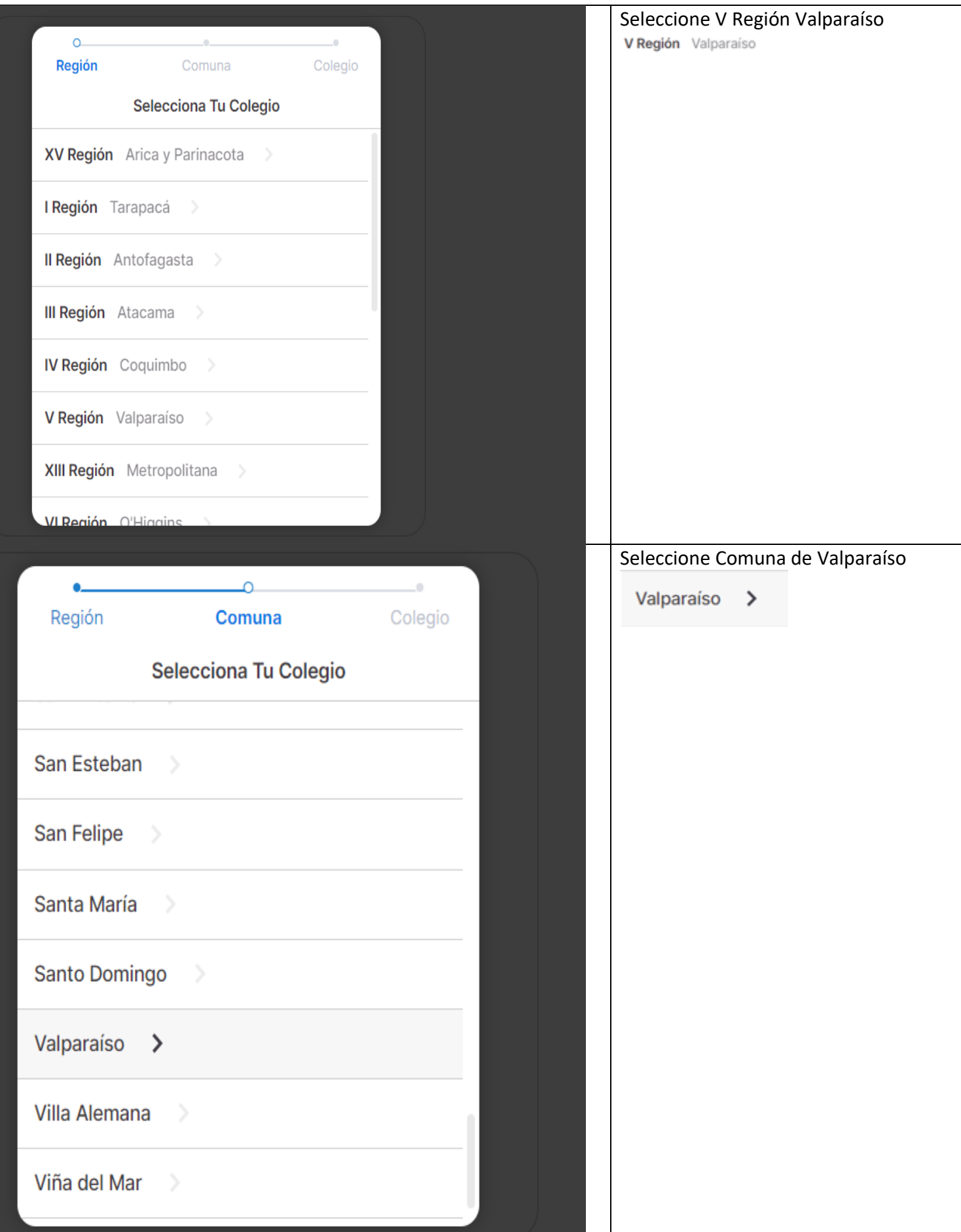

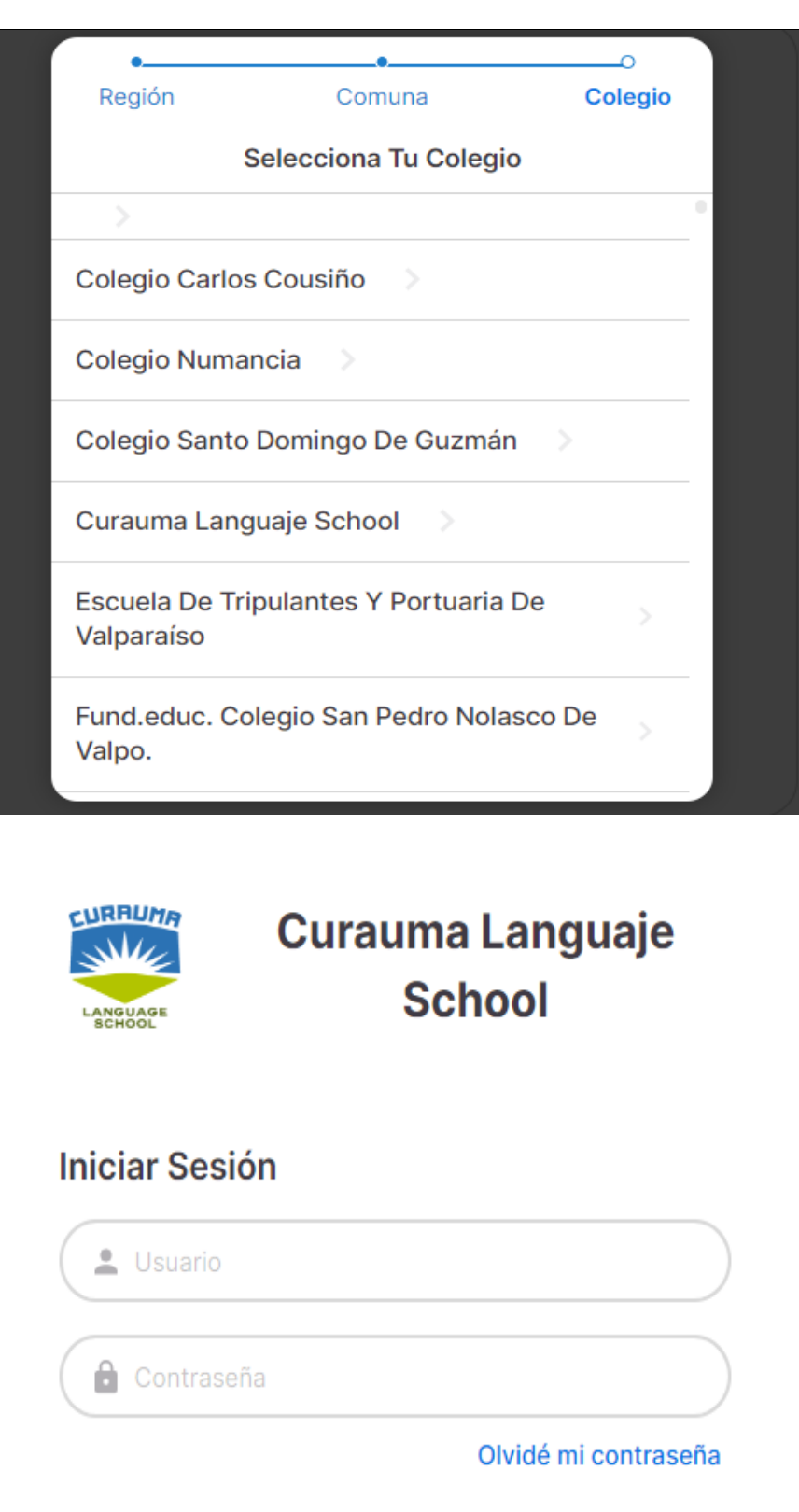

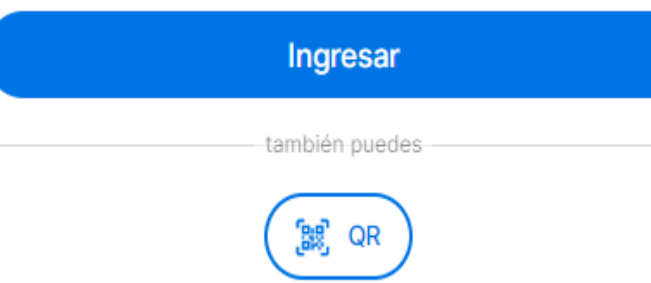

Cuando llegue a esta página deberá ingresar: USUARIO y CONTRASEÑA.

Ahora seleccione "CURAUMA

Curauma Languaje School

LANGUAJE SCHOOL"

**Este usuario y contraseña será enviado a su correo por medio del siguiente formulario. [https://forms.gle/LgNiiesRbr](https://forms.gle/LgNiiesRbr6esnoH9) [6esnoH9](https://forms.gle/LgNiiesRbr6esnoH9)**

**(También se puede solicitar a [curaumaschool@gmail.com](mailto:curaumaschool@gmail.com) con asunto SOLICITUD DE CREDENCIAL NOTASNET. Debe contener: Nombre Solicitante, Nombre Estudiante, Teléfono de contacto)**

Después de poner el usuario y contraseña deberá presionar el botón de "INGRESAR"

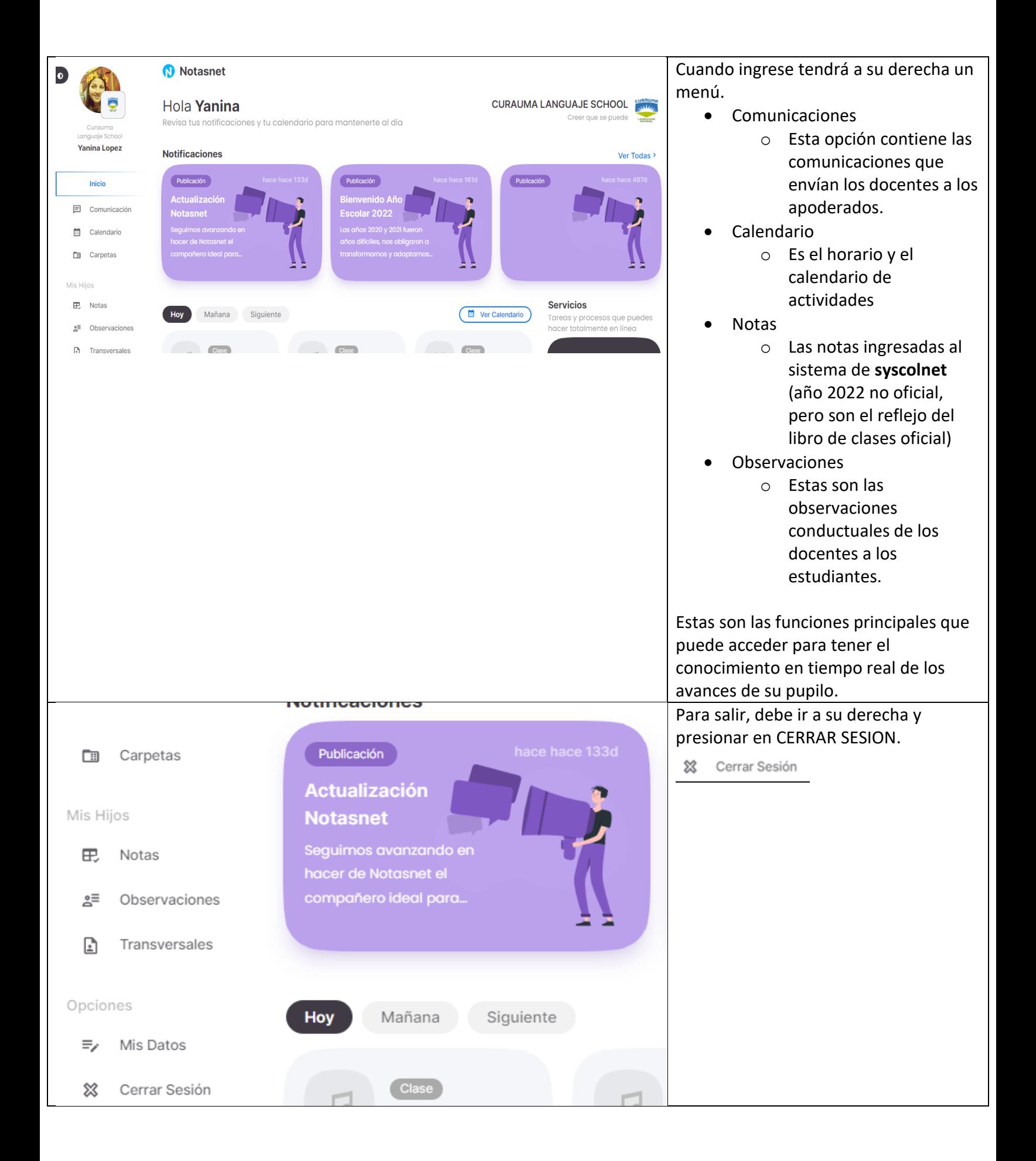